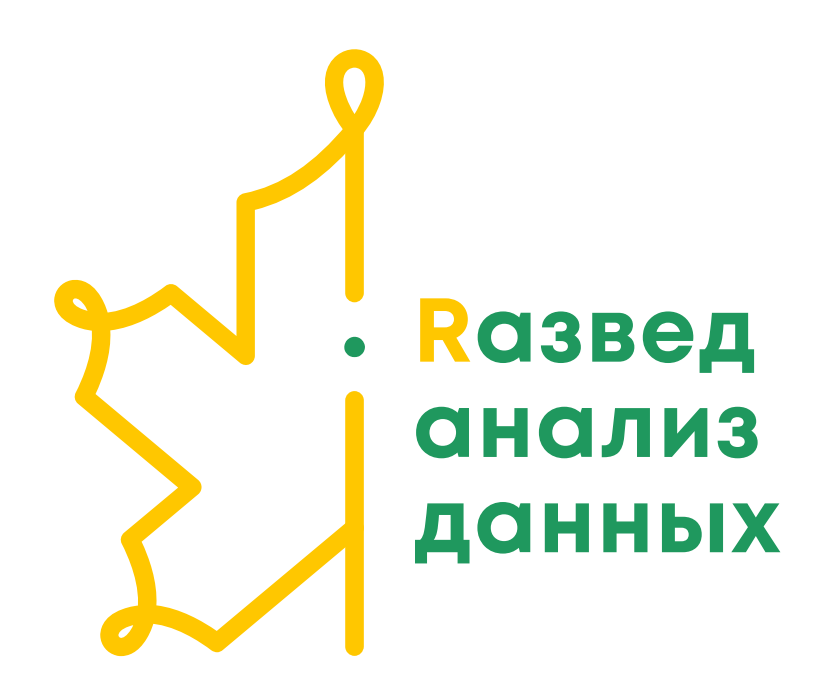

# Введение в базовый R

Работа с данными табличного типа

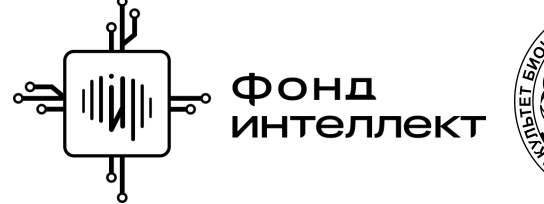

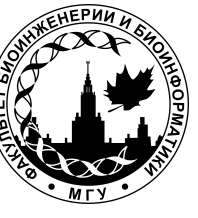

Анастасия Жарикова Лекция 2 - 2022

#### Data Frame

Кадры данных или данные табличного вида

# Данные табличного вида

#### Переменные

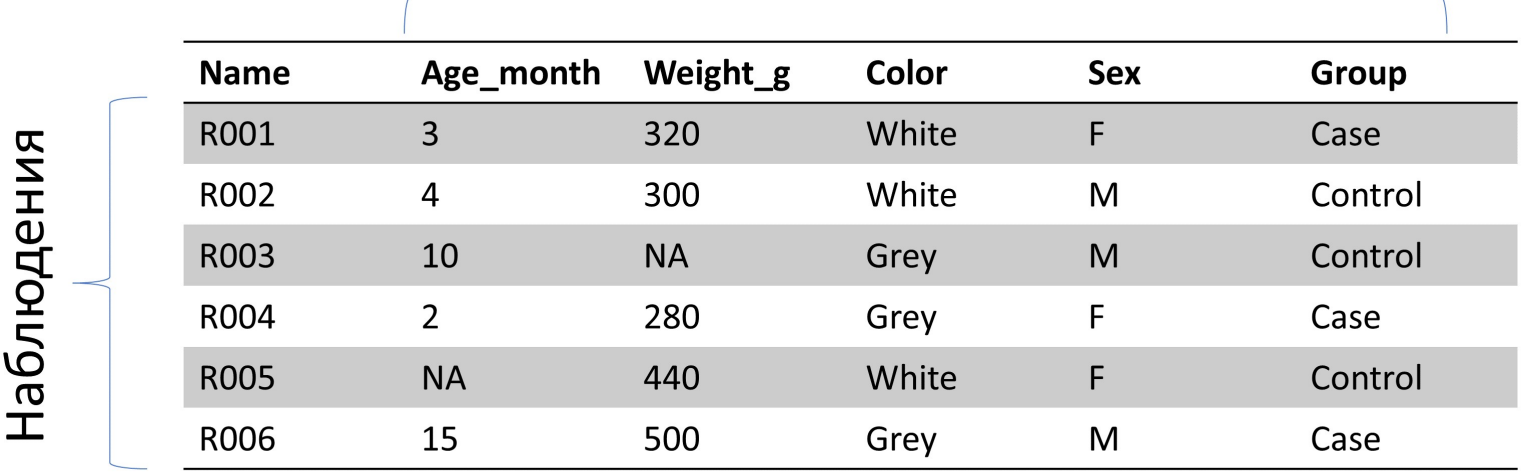

 $a \leftarrow c(5, 4, 8)$ b <- c('a','b','c')  $h \leftarrow c(T, F, T)$  $g \leftarrow c(1.5, 2.5, 3.7)$ 

 $a \leftarrow c(5, 4, 8)$ b <- c('a','b','c')  $h \leftarrow c(T, F, T)$  $g \leftarrow c(1.5, 2.5, 3.7)$ df <- data.frame(a,b,h)

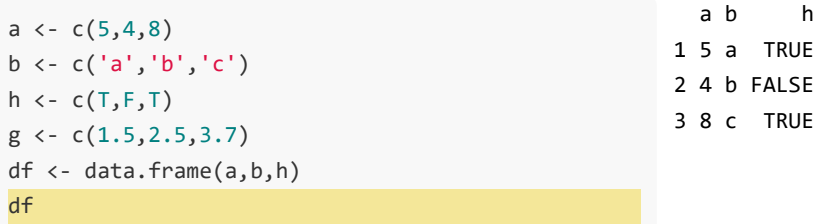

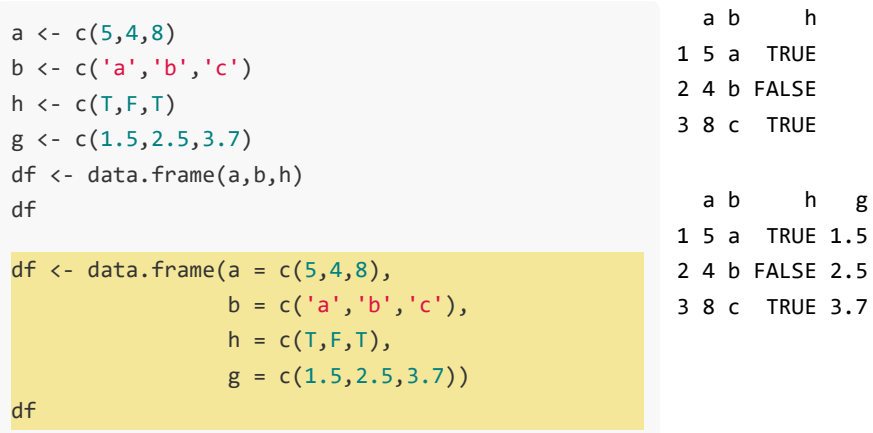

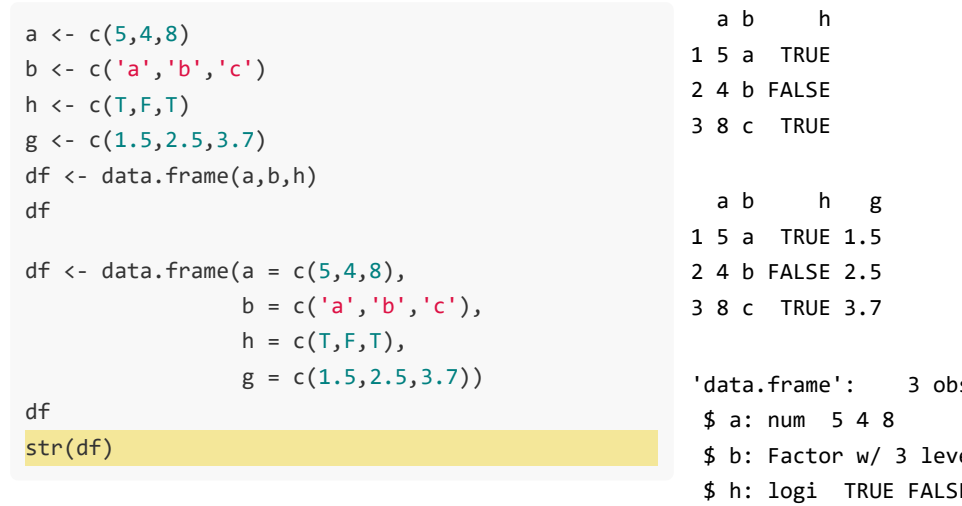

bs. of 4 variables: vels "a","b","c": 1 2 3 SE TRUE \$ g: num 1.5 2.5 3.7

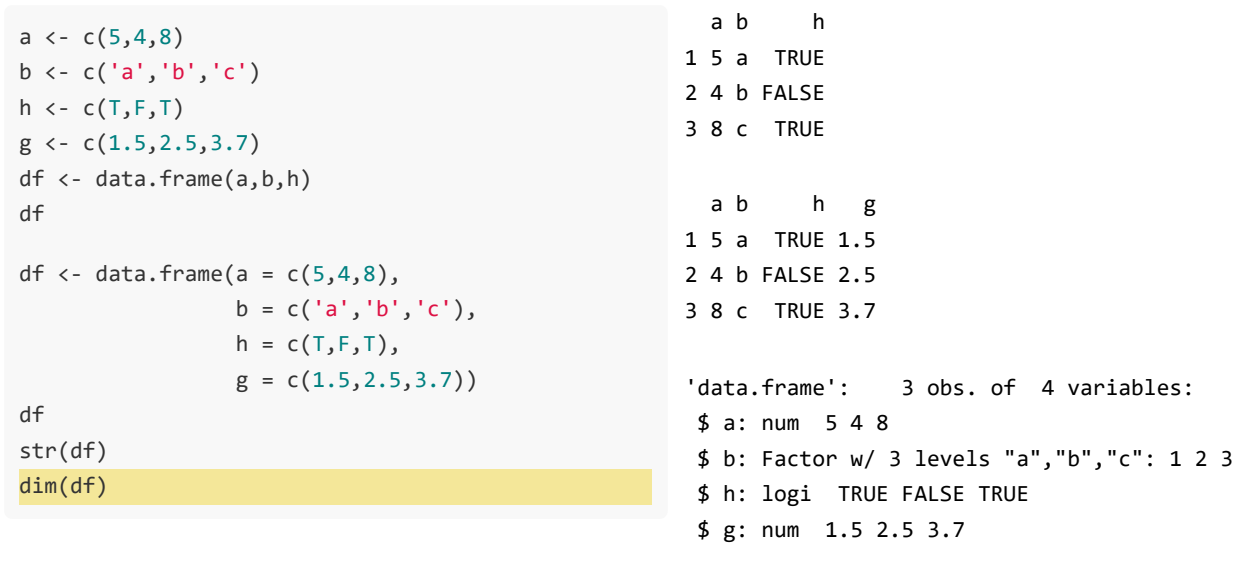

[1] 3 4

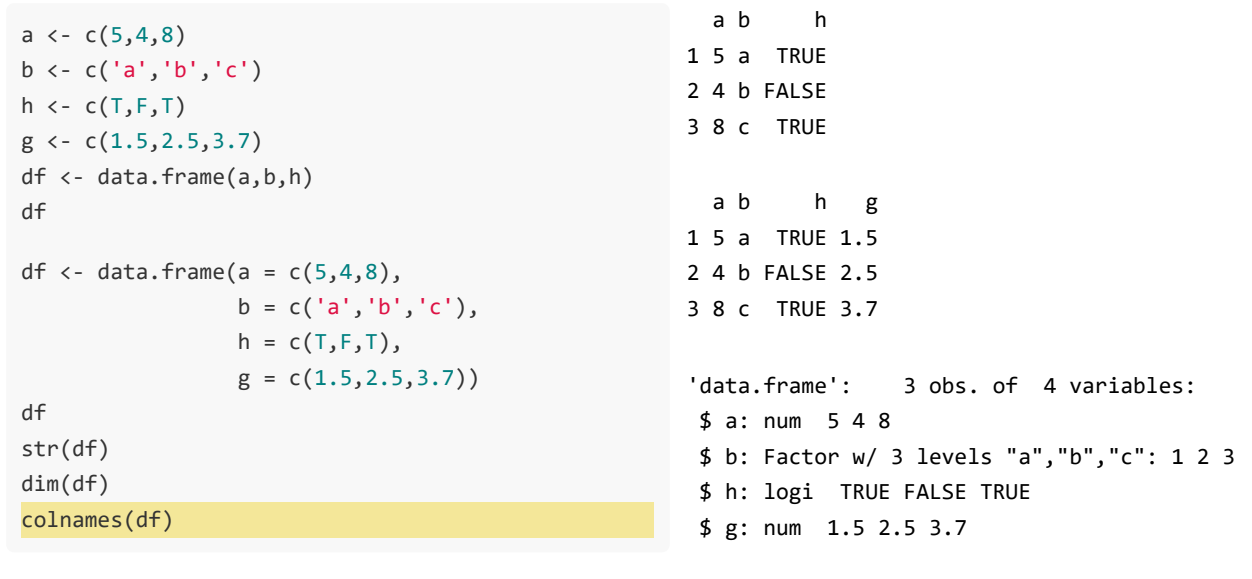

[1] 3 4

[1] "a" "b" "h" "g"

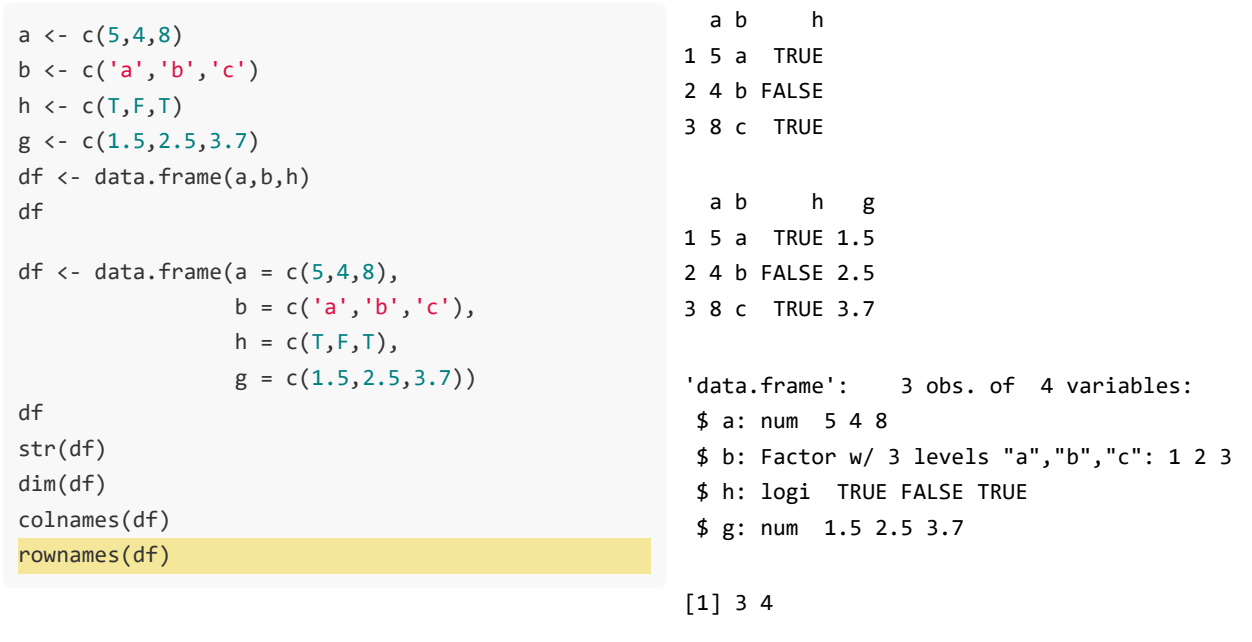

[1] "a" "b" "h" "g"

[1] "1" "2" "3"

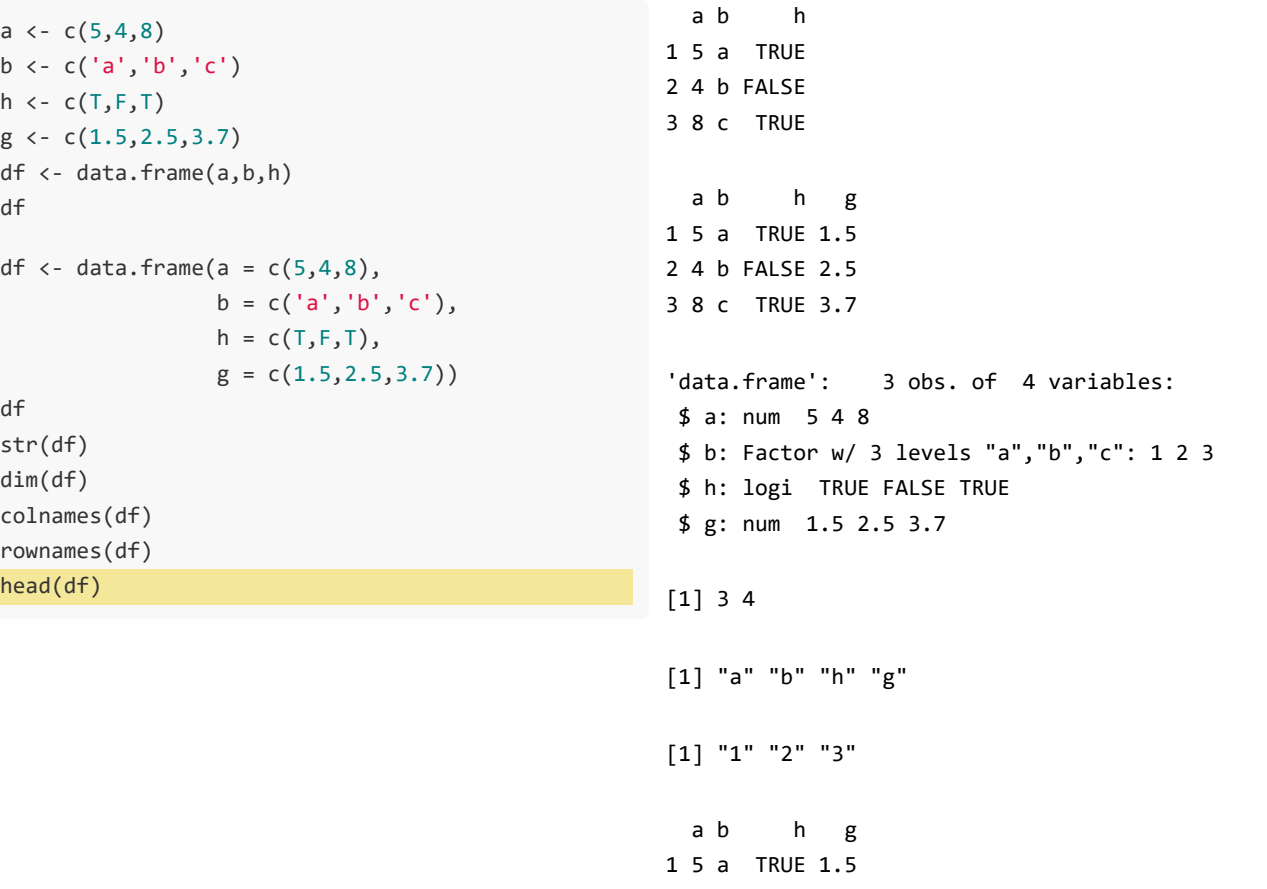

2 4 b FALSE 2.5 3 8 c T R U E 3.7

# Встроенные наборы данных

data()

?mtcars

#### mtcars

head(mtcars,4)

 mpg cyl disp hp drat wt qsec vs am gear carb Mazda RX4 21.0 6 160 110 3.90 2.620 16.46 0 1 4 4 Mazda RX4 Wag 21.0 6 160 110 3.90 2.875 17.02 0 1 4 4 Datsun 710 22.8 4 108 93 3.85 2.320 18.61 1 1 4 1 Hornet 4 Drive 21.4 6 258 110 3.08 3.215 19.44 1 0 3 1

str(mtcars)

'data.frame': 32 obs. of 11 variables: \$ mpg : num 21 21 22.8 21.4 18.7 18.1 14.3 24.4 22.8 19.2 ... \$ cyl : num 6 6 4 6 8 6 8 4 4 6 ... \$ disp: num 160 160 108 258 360 ... \$ hp : num 110 110 93 110 175 105 245 62 95 123 ... \$ drat: num 3.9 3.9 3.85 3.08 3.15 2.76 3.21 3.69 3.92 3.92 ... \$ wt : num 2.62 2.88 2.32 3.21 3.44 ... \$ qsec: num 16.5 17 18.6 19.4 17 ... \$ vs : num 0 0 1 1 0 1 0 1 1 1 ... \$ am : num 1110000000... \$ gear: num 4 4 4 3 3 3 4 4 4 ... \$ carb: num 4 4 1 1 2 1 4 2 2 4 ...

#### mtcars

colnames(mtcars)

 [1] "mpg" "cyl" "disp" "hp" "drat" "wt" "qsec" "vs" "am" "gear"  $[11]$  "carb"

table(mtcars\$cyl)

 4 6 8 11 7 14

## Data frame - Срезы

dim(mtcars)

[1] 32 11

head(mtcars,4)

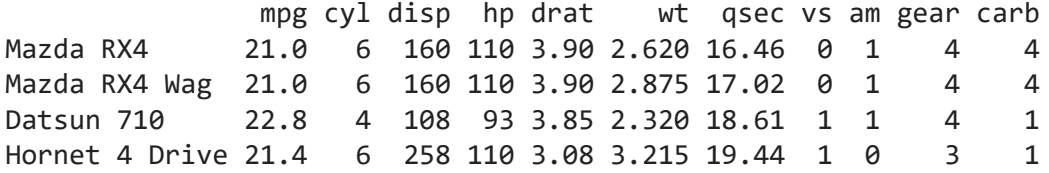

mtcars[3,6]

[1] 2.32

#### Data frame - Срезы

mtcars[8,]

 mpg cyl disp hp drat wt qsec vs am gear carb Merc 240D 24.4 4 146.7 62 3.69 3.19 20 1 0 4 2

 $mtcars[1:3,]$ 

 mpg cyl disp hp drat wt qsec vs am gear carb Mazda RX4 21.0 6 160 110 3.90 2.620 16.46 0 1 4 4 Mazda RX4 Wag 21.0 6 160 110 3.90 2.875 17.02 0 1 4 4 Datsun 710 22.8 4 108 93 3.85 2.320 18.61 1 1 4 1

mtcars['Mazda RX4',c('mpg','cyl')]

 mpg cyl Mazda RX4 21 6

#### Data frame - Срезы

mtcars[8,]

 mpg cyl disp hp drat wt qsec vs am gear carb Merc 240D 24.4 4 146.7 62 3.69 3.19 20 1 0 4 2

mtcars[,3]

 [1] 160.0 160.0 108.0 258.0 360.0 225.0 360.0 146.7 140.8 167.6 167.6 275.8 [13] 275.8 275.8 472.0 460.0 440.0 78.7 75.7 71.1 120.1 318.0 304.0 350.0 [25] 400.0 79.0 120.3 95.1 351.0 145.0 301.0 121.0

 $mtcars[mtcars$cyl > 4 & mtcars$cyl < 8, ]$ 

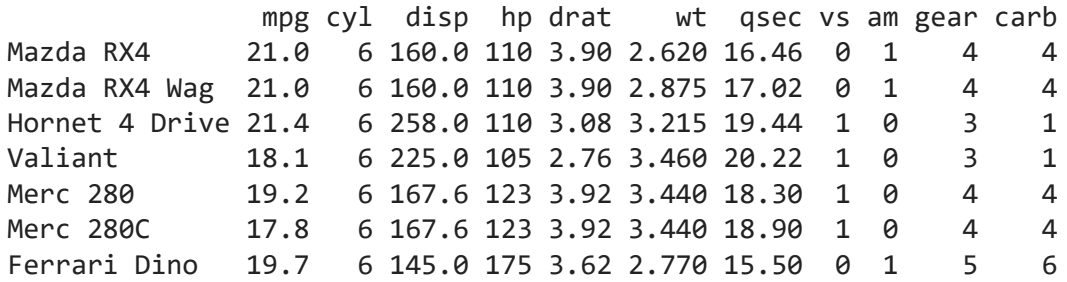

table(mtcars\$cyl) 4 6 8

11 7 14

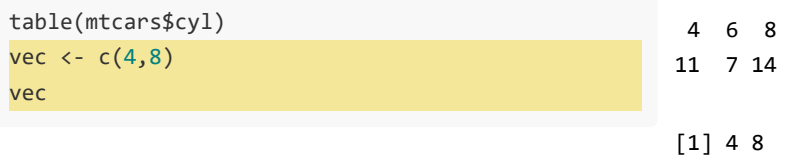

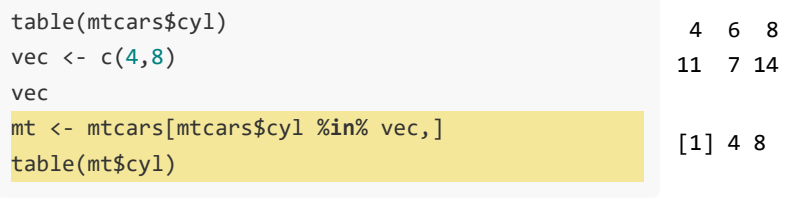

4 8 11 14

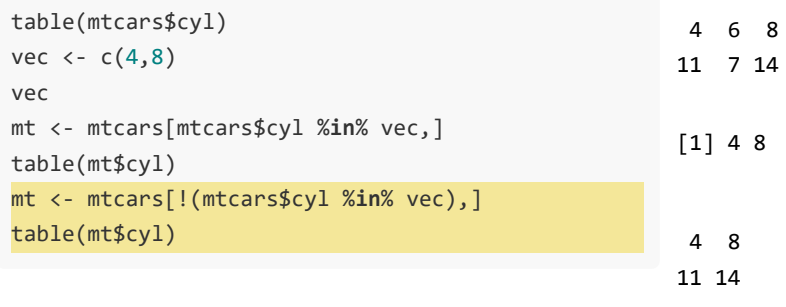

6 7

# Чтение и запись

#### Сохранение данных

```
write.table(mtcars, file='mtnew.tab', quote=T, col.names = T, row.names=T, sep='\t')
write.csv(mtcars, file='mtnew.csv')
save(mtcars, file='mtnew.RData')
```
mt <- read.table('mtnew.tab', sep='\t') head(mt)

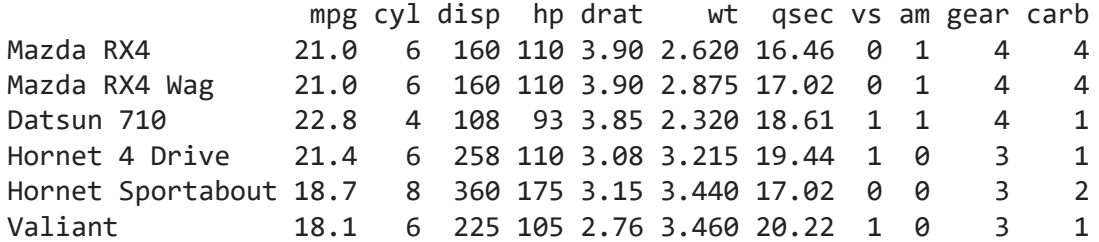

mt <- read.table('mtnew.tab', skip=2) head(mt)

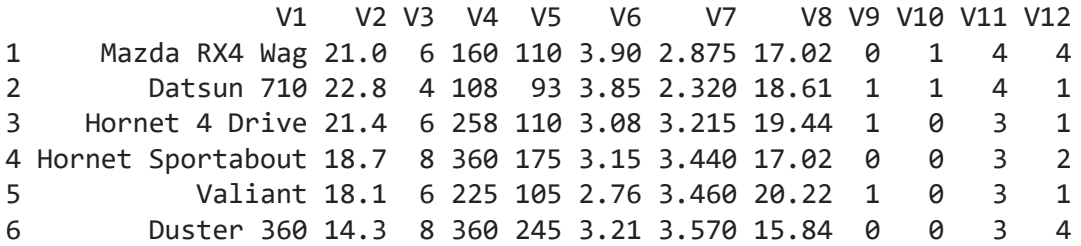

```
mt <- read.table('mtnew.tab', skip=2, header=T)
head(mt)
```
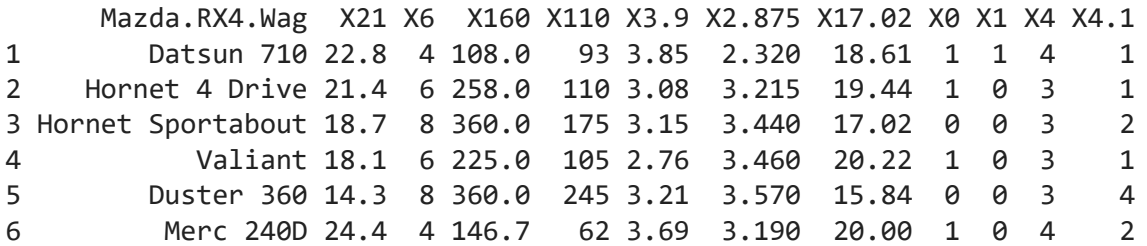

Еще полезные параметры:

 $dec =$  "."

comment.char = "#"

stringsAsFactors

Имена колонок:

"mpg" "1" "disp new" "hp" "hp" "wt" "qsec" "vs" "am" "gear" "carb"

```
mt <- read.table('mtnew_ver2.tab', sep='\t')
head(mt)
```
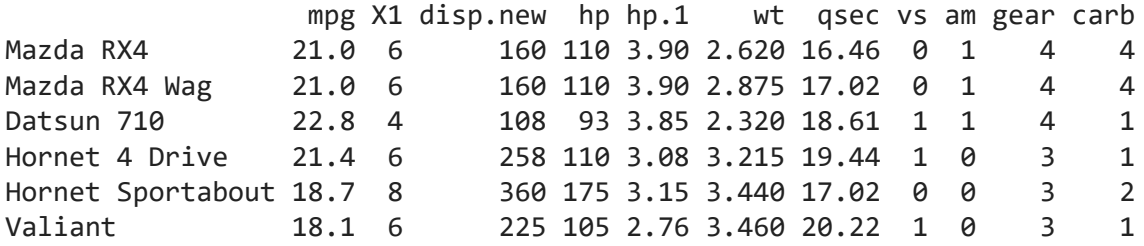

colnames(mt)

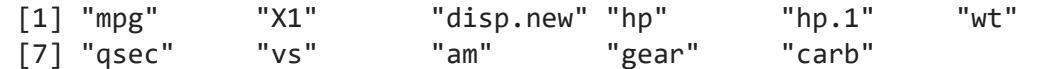

## RData

rm(list=ls()) ls()

character(0)

load('mtnew.RData') ls()

[1] "mtcars"

# Полезные функции

#### Сортировка

```
m1 <- mtcars[order(mtcars$qsec),]
m2 \leftarrow \text{mtcars}[\text{order}(\text{mtcars}\$qsec, \text{ decreasing = T}), ]head(m1, 3)
```
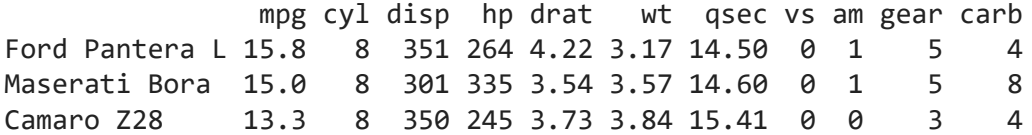

head(m2, 3)

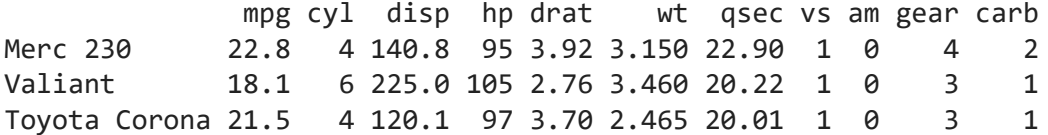

# Округление

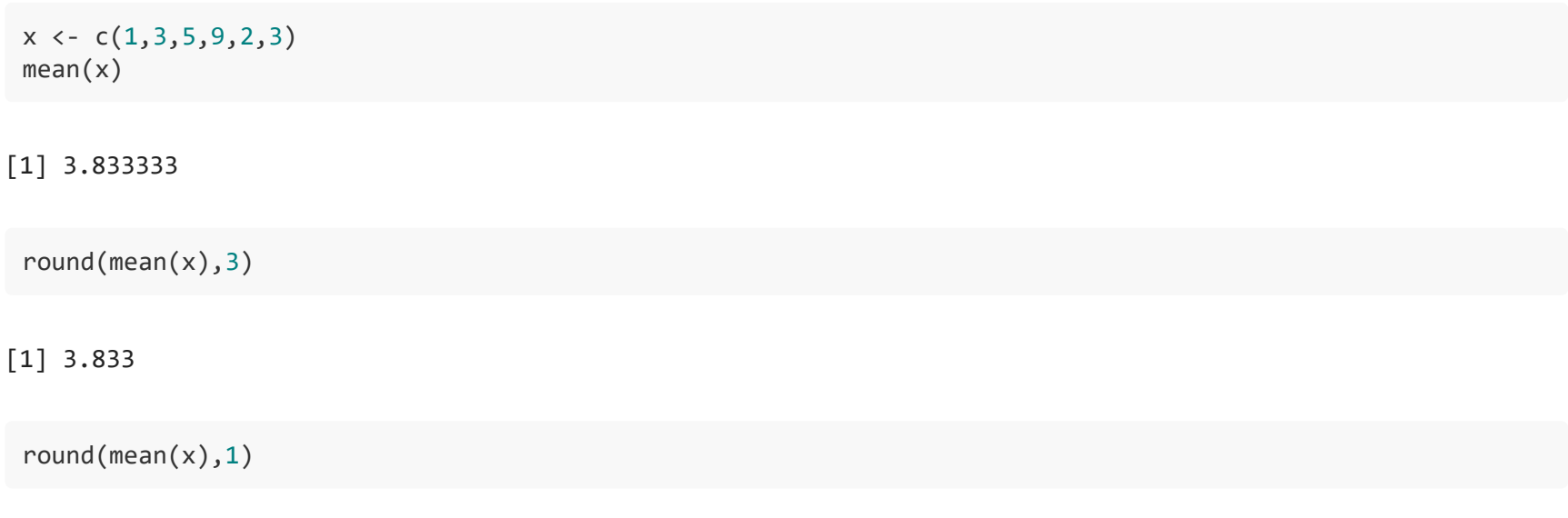

[1] 3.8

Не нужно указывать много знаков после запятой, если это не несет глубокого смысла

## Округление

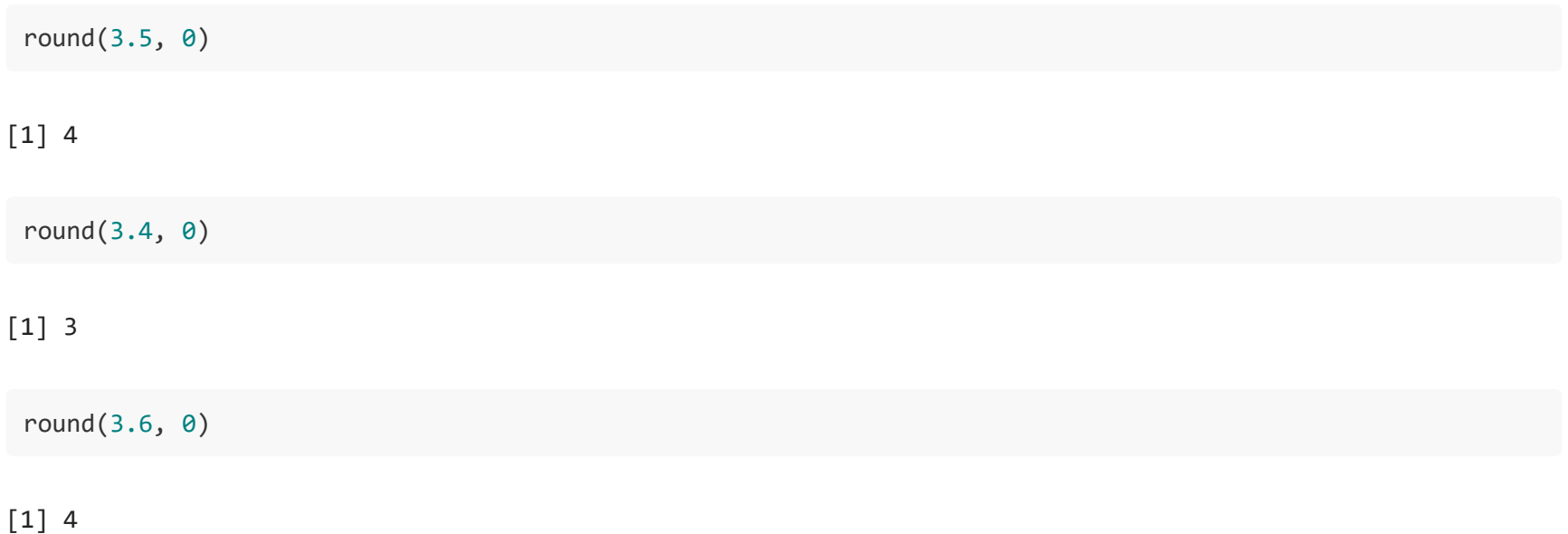

#### which

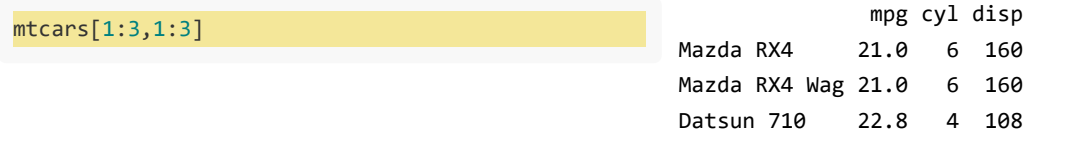
| mtcars[1:3,1:3]           |                          |  | mpg cyl disp |
|---------------------------|--------------------------|--|--------------|
| $which(mtcars$mpg == 21)$ | Mazda RX4                |  | 21.0 6 160   |
|                           | Mazda RX4 Wag 21.0 6 160 |  |              |
|                           | Datsun 710               |  | 22.8 4 108   |

[1] 1 2

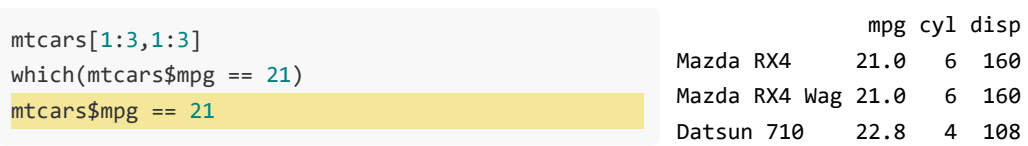

#### [1] 1 2

[1] TRUE TRUE FALSE FALSE FALSE FALSE FALSE FALSE FALSE FALSE FALSE FALSE [13] FALSE FALSE FALSE FALSE FALSE FALSE FALSE FALSE FALSE FALSE FALSE FALSE [25] FALSE FALSE FALSE FALSE FALSE FALSE FALSE FALSE

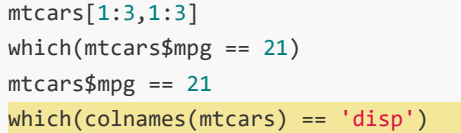

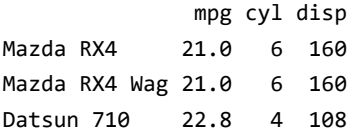

#### [1] 1 2

[1] TRUE TRUE FALSE FALSE FALSE FALSE FALSE FALSE FALSE FALSE FALSE FALSE [13] FALSE FALSE FALSE FALSE FALSE FALSE FALSE FALSE FALSE FALSE FALSE FALSE [25] FALSE FALSE FALSE FALSE FALSE FALSE FALSE FALSE

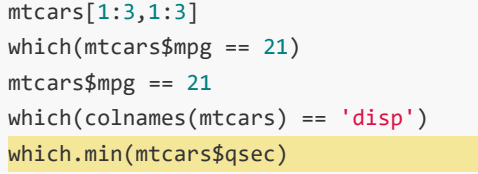

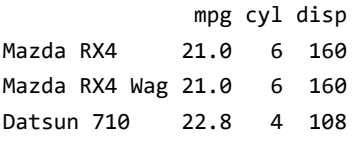

#### [1] 1 2

[1] TRUE TRUE FALSE FALSE FALSE FALSE FALSE FALSE FALSE FALSE FALSE FALSE [13] FALSE FALSE FALSE FALSE FALSE FALSE FALSE FALSE FALSE FALSE FALSE FALSE [25] FALSE FALSE FALSE FALSE FALSE FALSE FALSE FALSE

[1] 3

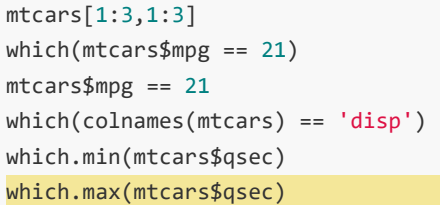

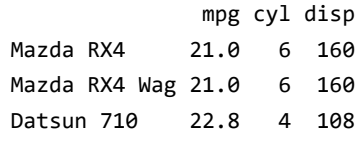

#### [1] 1 2

[1] TRUE TRUE FALSE FALSE FALSE FALSE FALSE FALSE FALSE FALSE FALSE FALSE [13] FALSE FALSE FALSE FALSE FALSE FALSE FALSE FALSE FALSE FALSE FALSE FALSE [25] FALSE FALSE FALSE FALSE FALSE FALSE FALSE FALSE

[1] 3

[1] 29

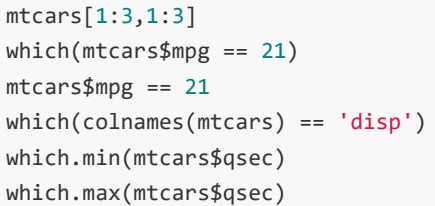

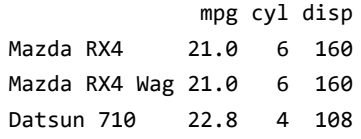

#### [1] 1 2

[1] TRUE TRUE FALSE FALSE FALSE FALSE FALSE FALSE FALSE FALSE FALSE FALSE [13] FALSE FALSE FALSE FALSE FALSE FALSE FALSE FALSE FALSE FALSE FALSE FALSE [25] FALSE FALSE FALSE FALSE FALSE FALSE FALSE FALSE

[1] 3

[1] 29

## Работа с пропущенными данными

#### Данные о качестве воздуха

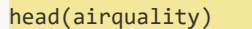

Ozone Solar.R Wind Temp Month Day 41 190 7.4 67 5 1 36 118 8.0 72 5 2 12 149 12.6 74 5 3 18 313 11.5 62 5 4 NA NA 14.3 56 5 5 28 NA 14.9 66 5 6

#### Данные о качестве воздуха

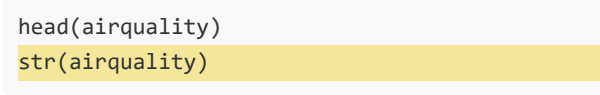

Ozone Solar.R Wind Temp Month Day 41 190 7.4 67 5 1 36 118 8.0 72 5 2 12 149 12.6 74 5 3 18 313 11.5 62 5 4 NA NA 14.3 56 5 5 28 NA 14.9 66 5 6

'data.frame': 153 obs. of 6 variables: \$ Ozone : int 41 36 12 18 NA 28 23 19 8 NA ... \$ Solar.R: int 190 118 149 313 NA NA 299 99 19 194 ... \$ Wind : num 7.4 8 12.6 11.5 14.3 14.9 8.6 13.8 20.1 8.6 ... \$ Temp : int 67 72 74 62 56 66 65 59 61 69 ... \$ Month : int 5 5 5 5 5 5 5 5 5 5 ... \$ Day : int 1 2 3 4 5 6 7 8 9 10 ...

#### Данные о качестве воздуха

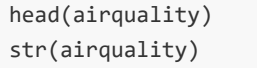

mean(airquality\$Ozone)

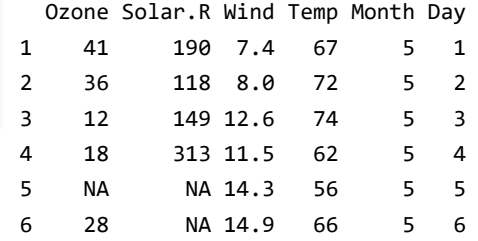

'data.frame': 153 obs. of 6 variables: \$ Ozone : int 41 36 12 18 NA 28 23 19 8 NA ... \$ Solar.R: int 190 118 149 313 NA NA 299 99 19 194 ... \$ Wind : num 7.4 8 12.6 11.5 14.3 14.9 8.6 13.8 20.1 8.6 ... \$ Temp : int 67 72 74 62 56 66 65 59 61 69 ... \$ Month : int 5 5 5 5 5 5 5 5 5 5 ... \$ Day : int 1 2 3 4 5 6 7 8 9 10 ...

[1] NA

- 
- NA пропущенное значение: is.na()<br>• NaN результат недопустимой арифметической операции: is.nan()<br>• NULL отсутствие субъекта: is.null()
- 

#### Не учитывать отсутствующие данные

 $mean(airquality$Ozone, na.rm = T)$ 

 $[1]$  42.12931

Удалить строки с отсутствующими данными

Удаляется ВСЯ строка!

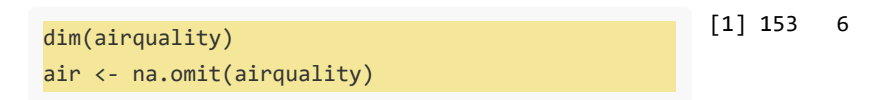

#### Удалить строки с отсутствующими данными

#### Удаляется ВСЯ строка!

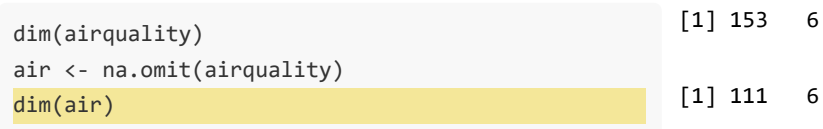

#### Удалить строки с отсутствующими данными

#### Удаляется ВСЯ строка!

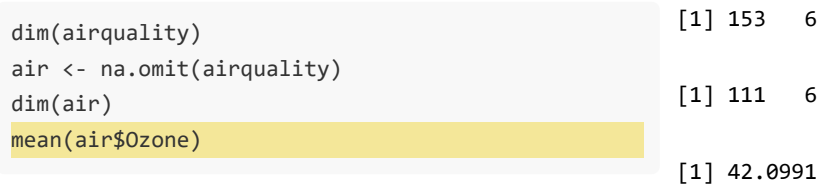

#### Удалить строки с отсутствующими данными

#### Удаляется ВСЯ строка!

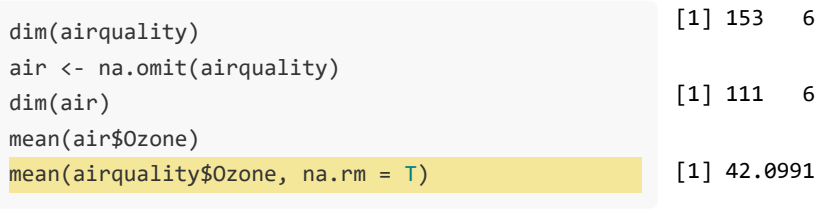

[1] 42.12931

air <- head(airquality,10) is.na(air\$Ozone)

[1] FALSE FALSE FALSE FALSE TRUE FALSE FALSE FALSE FALSE TRUE

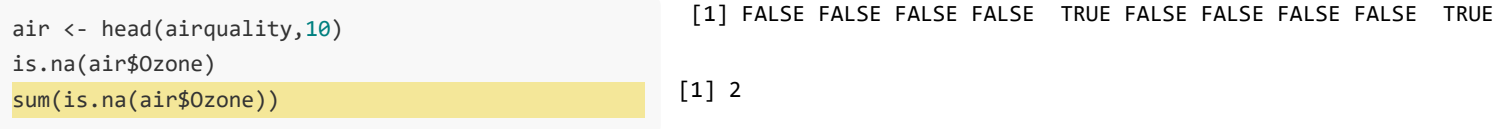

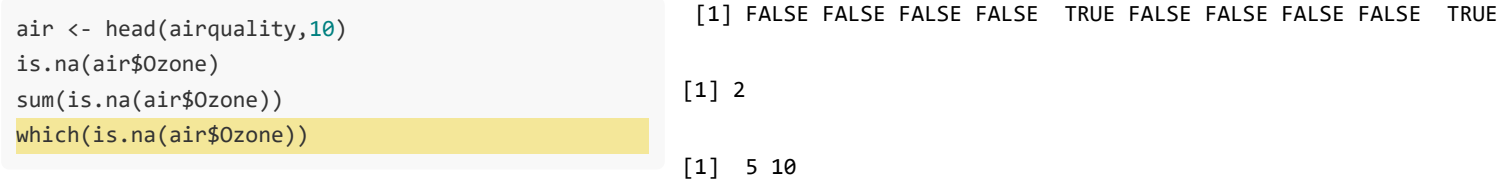

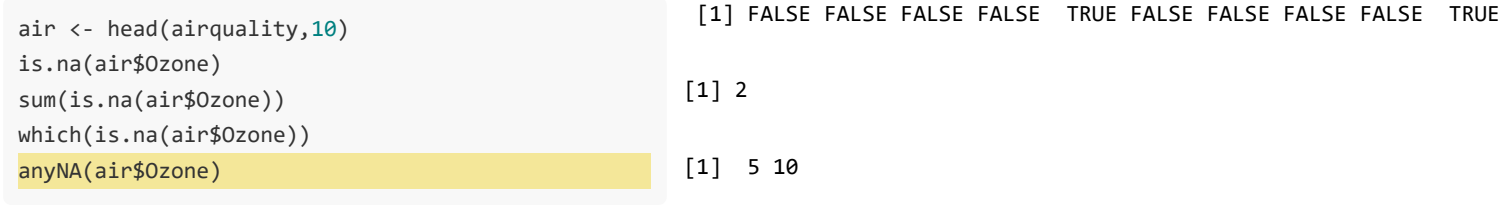

[1] TRUE

### **NaN**

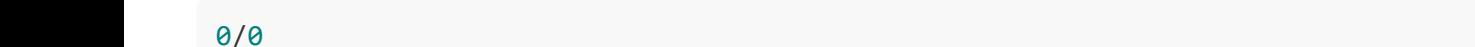

 $[1]$  NaN

## Удаление столбцов

head(air,3)

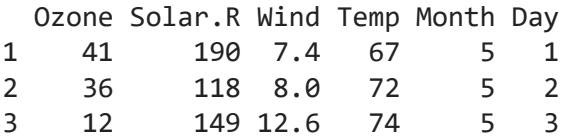

air\$Ozone = NULL head(air,3)

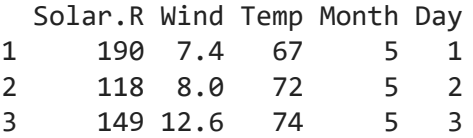

#### Можно хранить данные разного типа

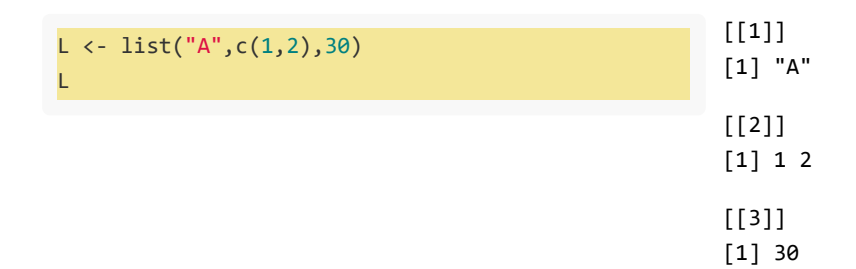

#### Можно хранить данные разного типа

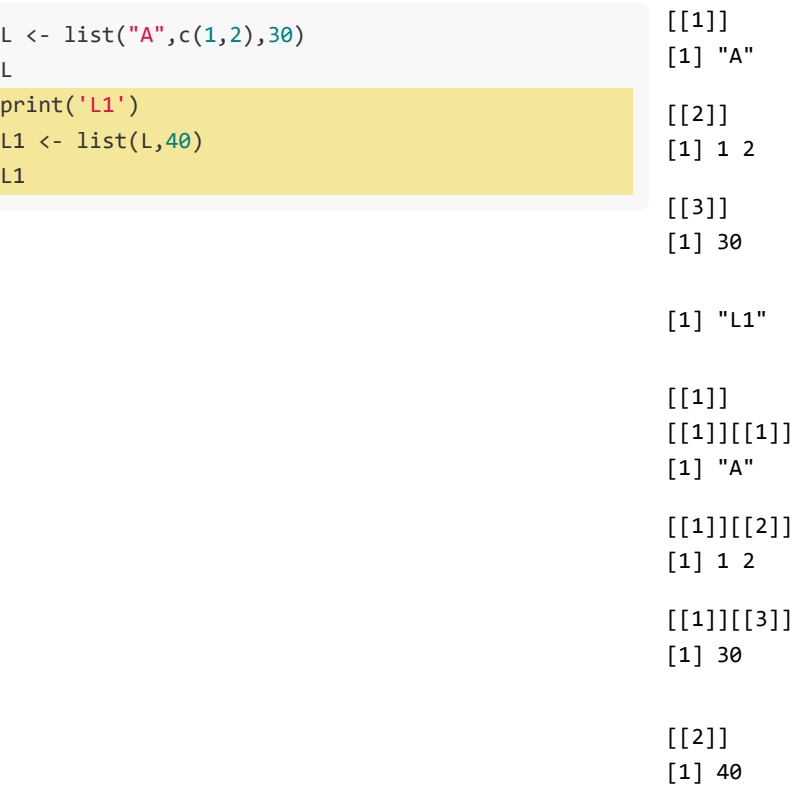

#### Добавление нового элемента

L[[4]] <- 'new\_element' L [[1]] [1] "A" [[2]] [1] 1 2 [[3]] [1] 30 [[4]] [1] "new\_element"

26

#### Срезы

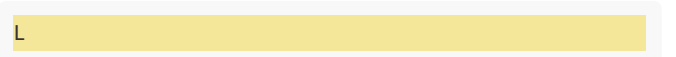

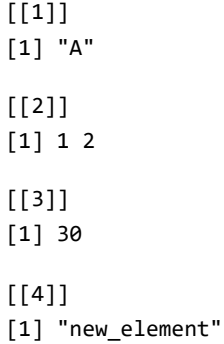

#### Срезы

 $L$ <br> $L[3]$ 

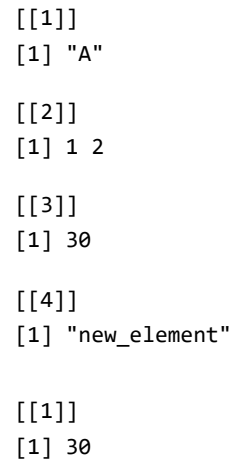

#### Срезы

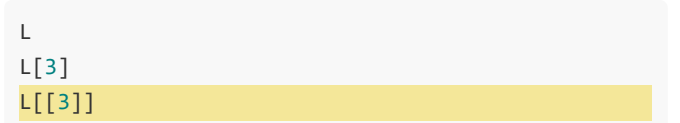

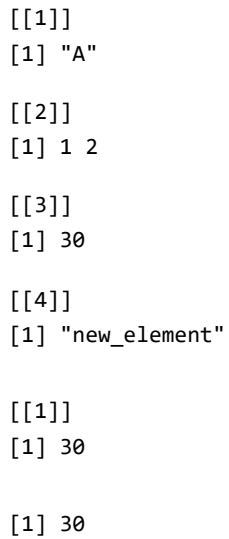

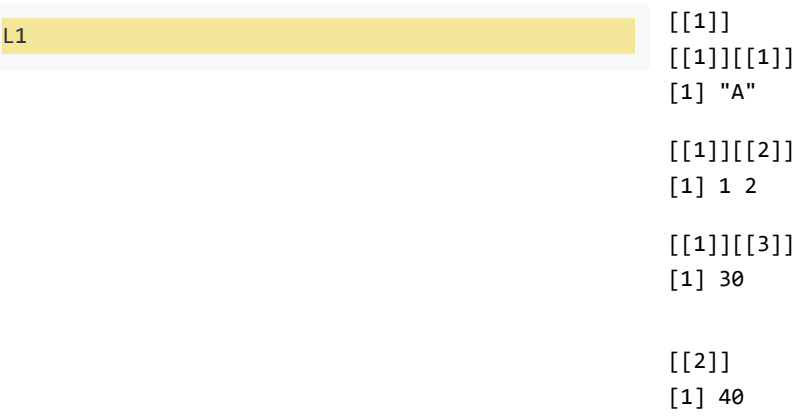

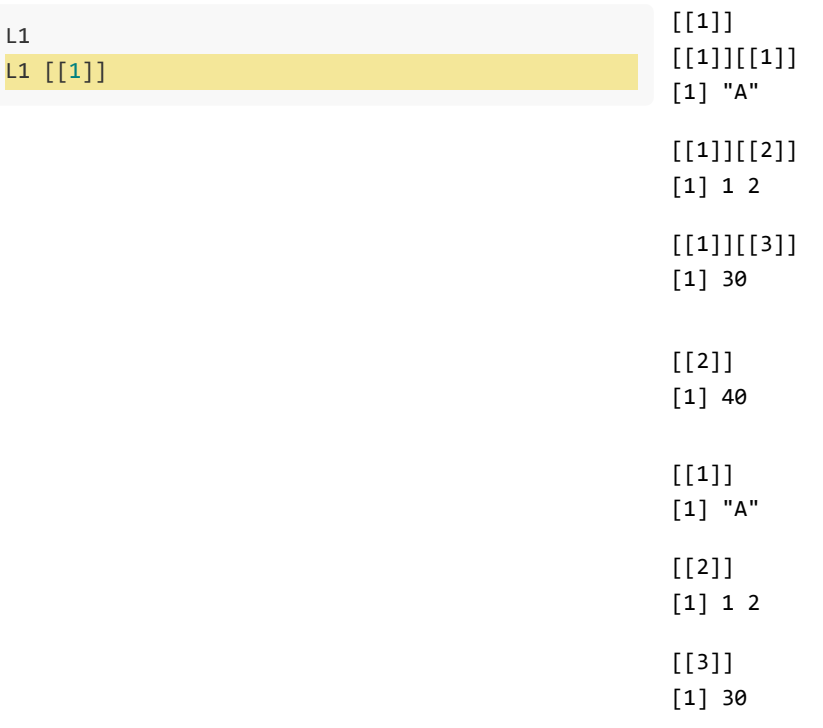

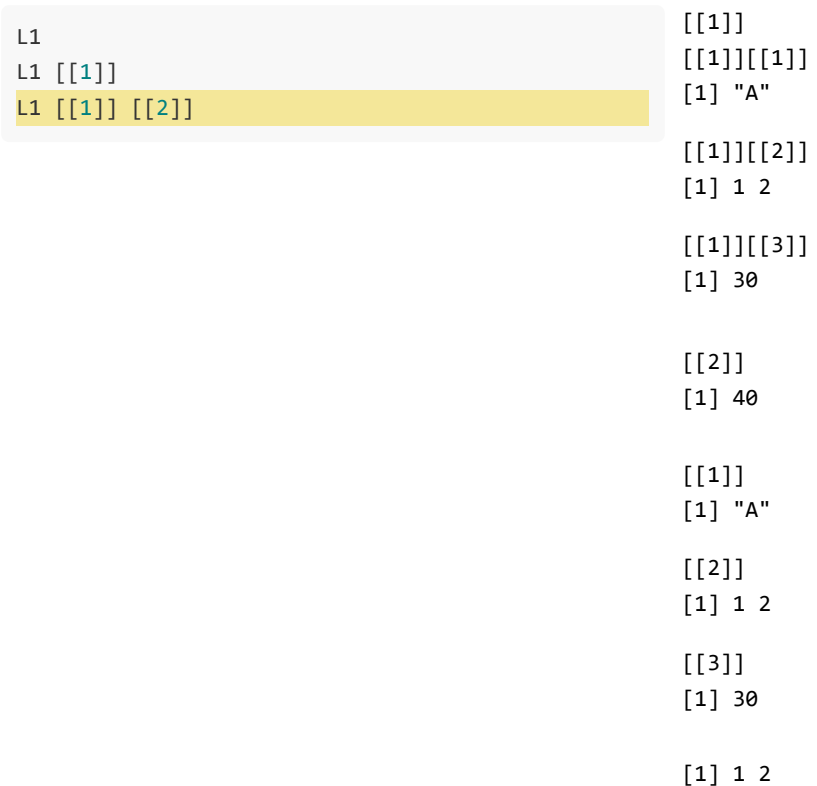

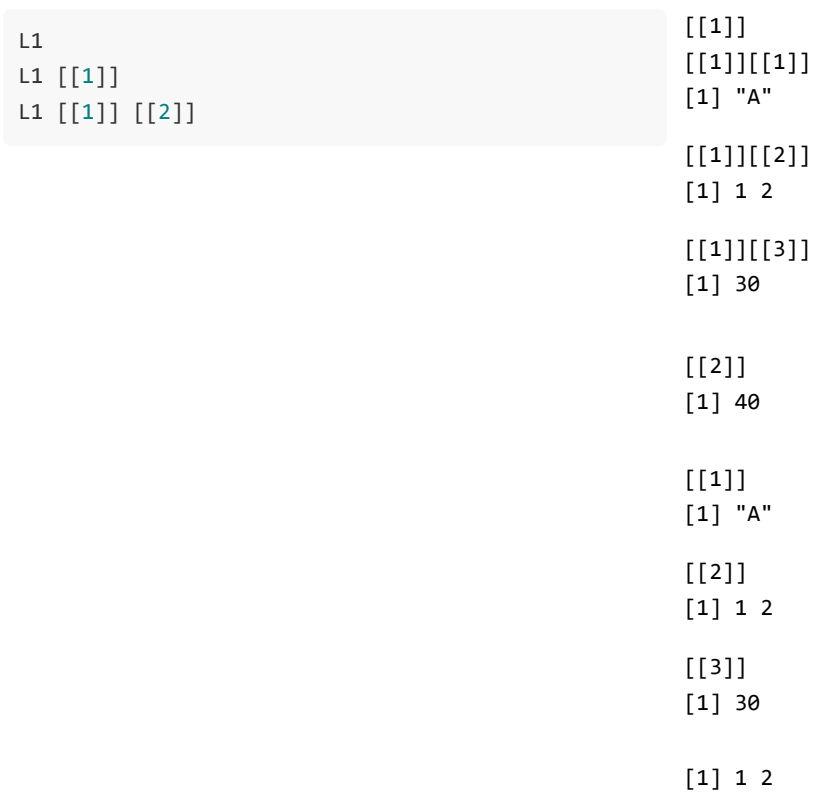

 $L \leftarrow list(10, 20)$ 

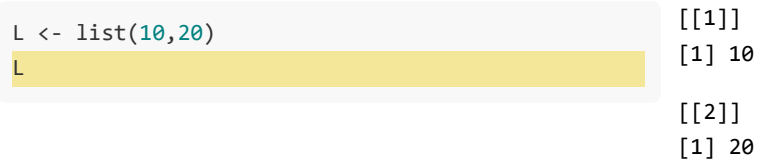

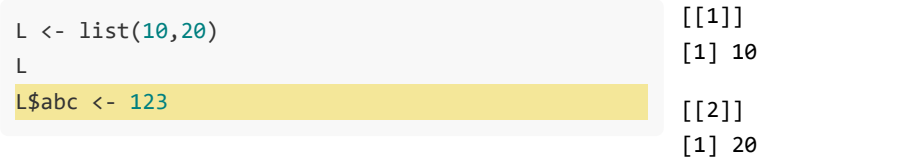
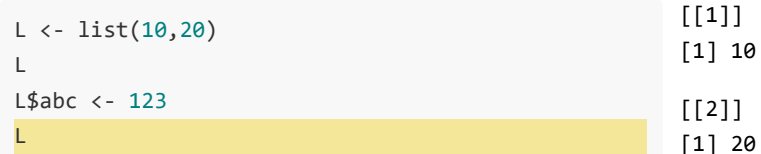

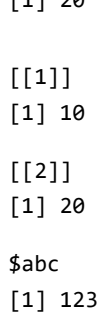

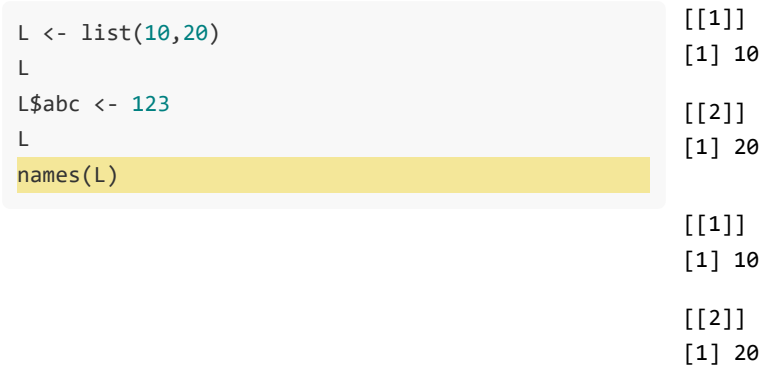

 $\left[\begin{smallmatrix} 1 \end{smallmatrix}\right]$  ""  $\sim$  0.0 "abc"

 $$abc$  $\left[ \begin{smallmatrix} 1 \end{smallmatrix} \right]$ 123

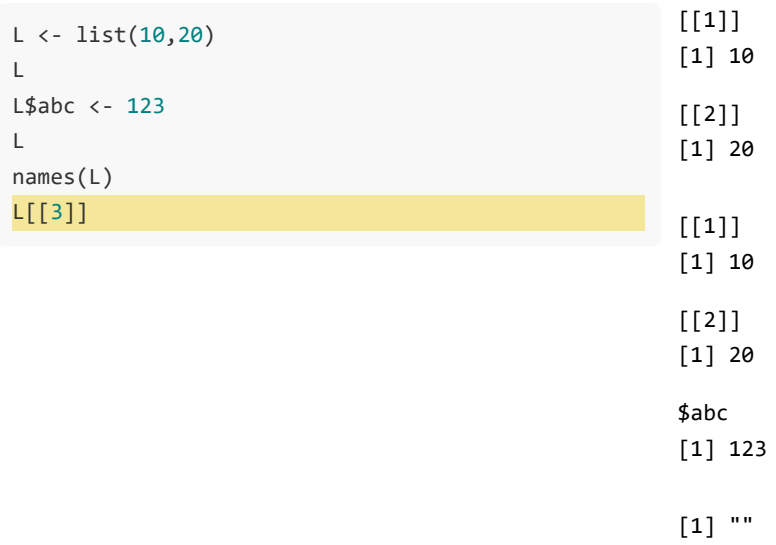

 $\left[ \begin{smallmatrix} 1 \end{smallmatrix} \right]$ 123

 $\mathbf{u}$  or

"abc"

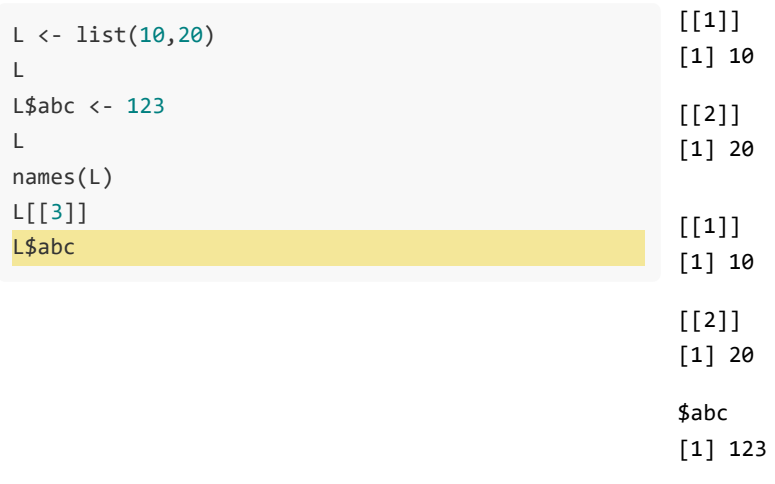

 $\left[ \begin{smallmatrix} 1 \end{smallmatrix} \right]$  "" = ""

 $\left[ \begin{smallmatrix} 1 \end{smallmatrix} \right]$ 123

 $\left[ \begin{smallmatrix} 1 \end{smallmatrix} \right]$ 123

"abc"

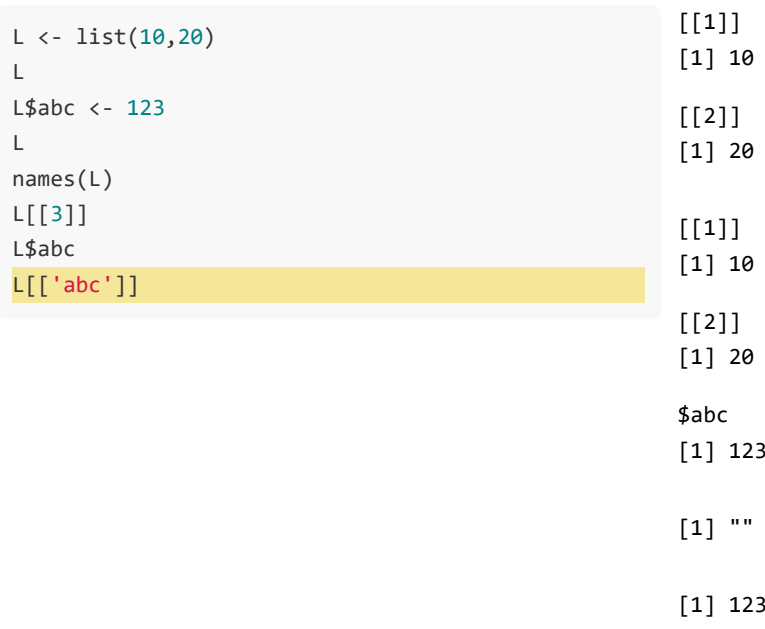

 $\mathbf{u}$  or "abc"  $\left[ \begin{smallmatrix} 1 \end{smallmatrix} \right]$ 123  $[1]$  123

# Циклы

## Циклы

#### Циклы в R медленные!

Можно придумать, как обойтись без цикла

 $vec < -c(1:3)$  $vec + 1$ 

 $[1] 2 3 4$ 

#### for

```
for(year in c(2010:2015)){
   print(paste('The year is', year))
}
```
[1] "The year is 2010" [1] "The year is 2011" [1] "The year is 2012" [1] "The year is 2013" [1] "The year is 2014" [1] "The year is 2015"

#### for

mt <- mtcars head(mt,2)

 mpg cyl disp hp drat wt qsec vs am gear carb Mazda RX4 21 6 160 110 3.9 2.620 16.46 0 1 4 4 Mazda RX4 Wag 21 6 160 110 3.9 2.875 17.02 0 1 4 4

```
for(i in 1:nrow(mt)){
 mt$new[i] < -i^2}
head(mt,4)
```
 mpg cyl disp hp drat wt qsec vs am gear carb new Mazda RX4 21.0 6 160 110 3.90 2.620 16.46 0 1 4 4 1 Mazda RX4 Wag 21.0 6 160 110 3.90 2.875 17.02 0 1 4 4 4 Datsun 710 22.8 4 108 93 3.85 2.320 18.61 1 1 4 1 9 Hornet 4 Drive 21.4 6 258 110 3.08 3.215 19.44 1 0 3 1 16

## Деление

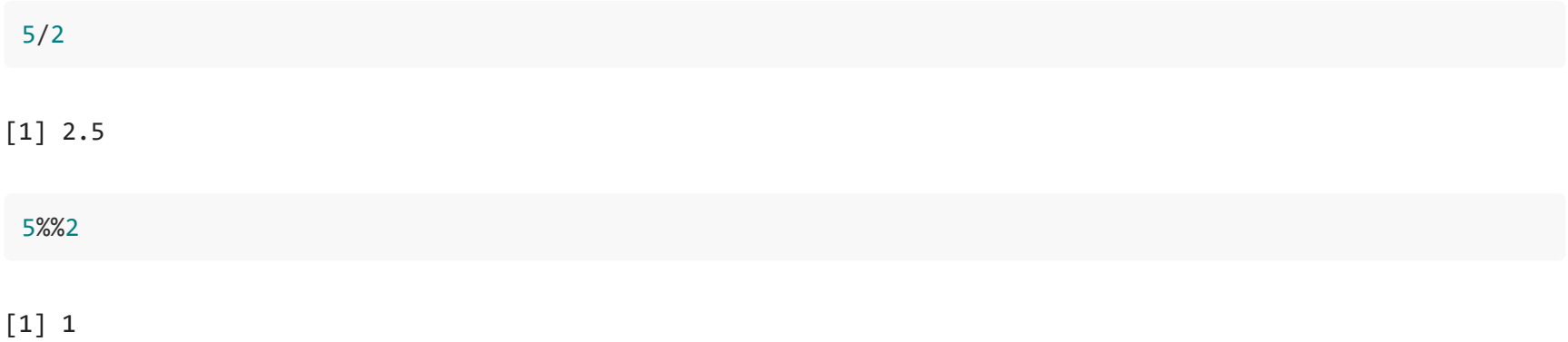

#### for + if

```
mt <- mtcars
for(i in
1:nrow(mt)){
 if((i%%
2) == 
0){
 mt$new[i] = i^
2
     mt$type[i] = 'even'
   }
 else
{
 mt$new[i] = i^
3
     mt$type[i] = 'odd'
   } }
mt[
1:4,(ncol(mt)-
5):ncol(mt)]
```
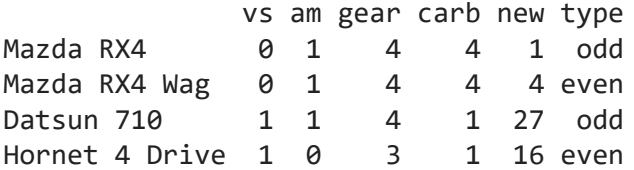

#### ifelse

Description ifelse returns a value with the same shape as test which is filled with elements selected from either yes or no depending on whether the element of test is TRUE or FALSE.

Usage ifelse(test, yes, no)

```
v = c(14, 7, 6, 9, 2)ifelse(v % 2 == 1, "odd", "even")
```

```
[1] "even" "odd" "even" "odd" "even"
```
#### for  $+$  if  $+$  break

```
x <- c(1, 4, 6, 3, 7, 2, 3, 9)
for(val in x){
if (val == 3){
break
}
print(val)
}
```
[1] 1 [1] 4 [1] 6

#### $for + if + break$

```
x \leftarrow c(1, 4, 6, 3, 7, 2, 3, 9)for(val in x){
 if (val == 3){
 break
 \mathcal{E}print(val)
 \}[1] 1\begin{bmatrix} 1 \end{bmatrix}[1] 6
```
 $x[1:(\text{which}(x == 3)[1] - 1)]$ 

#### $[1] 1 4 6$

Для вектора длиной 10000

Time difference of 0.4777727 secs - с циклом

Time difference of 0.03518772 secs - без цикла

#### for + if + next

```
x <- c(
1, 
4, 
6, 
3, 
7, 
2, 
3, 
9
)
for(val in x){
if (val == 3){
next }
print(val) }
```
[1] 1 [1] 4 [1] 6 [1] 7 [1] 2 [1] 9

#### $for + if + next$

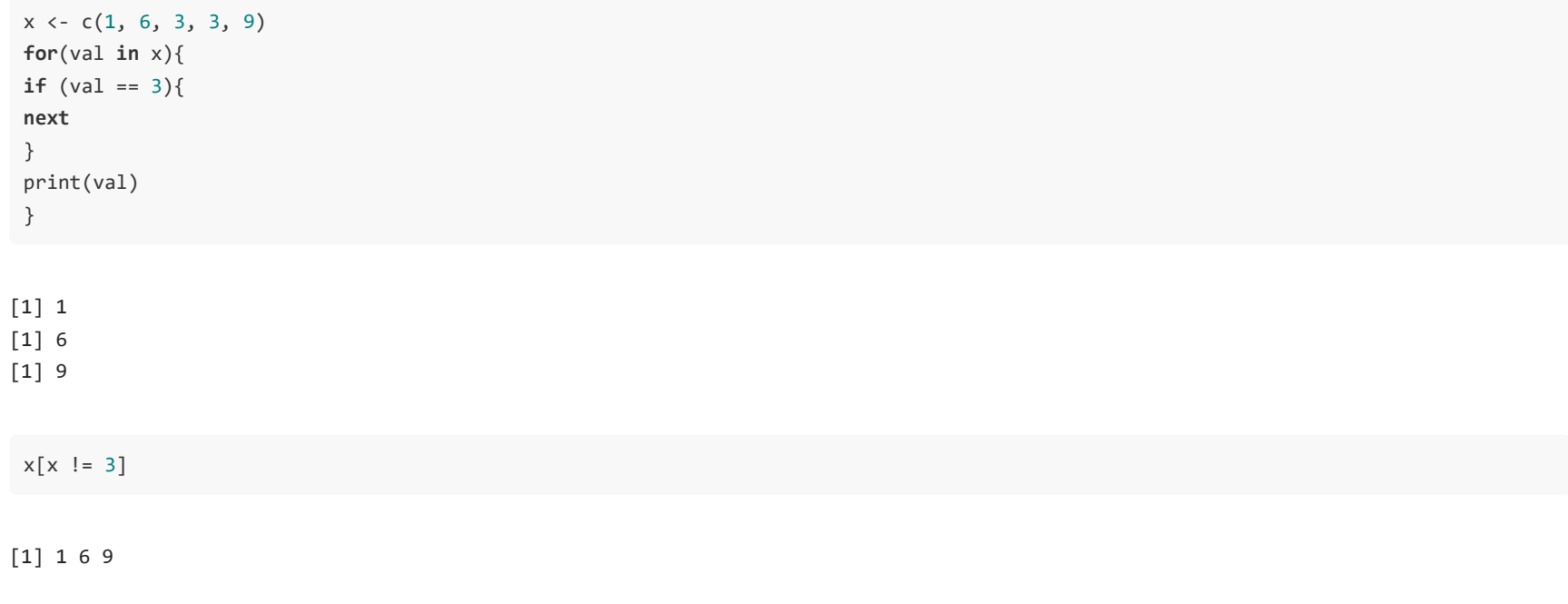

Для вектора длиной 10000

Time difference of 1.005887 secs - с циклом

Time difference of 0.03425145 secs - без цикла

#### w hile

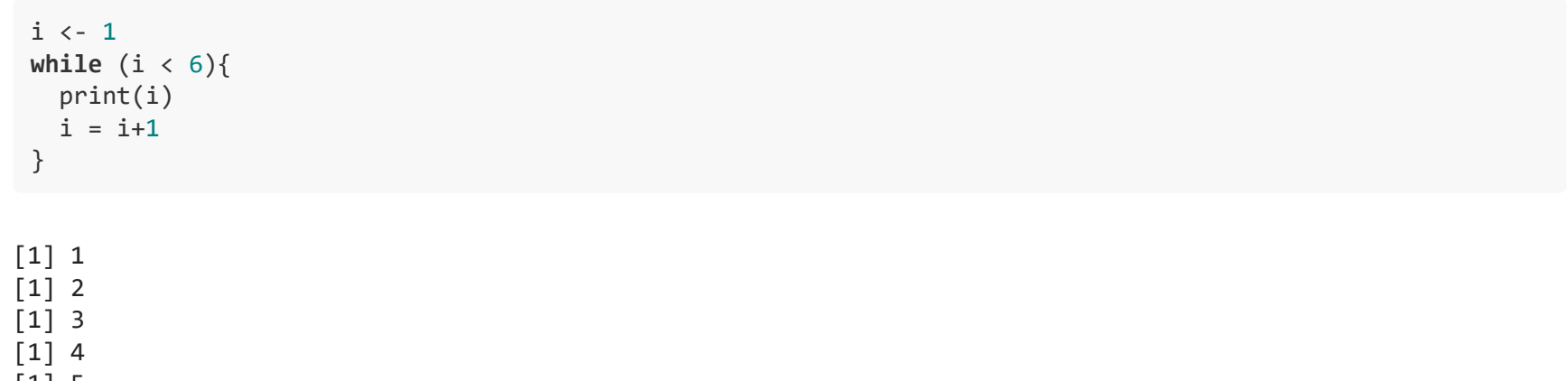

[1] 5

## Случайная матрица

```
set.seed(123)
mt \leftarrow matrix(sample(1:5,10000,replace=T),ncol=10)
dim(mt)
```
[1] 1000 10

mt[1:5,1:5]

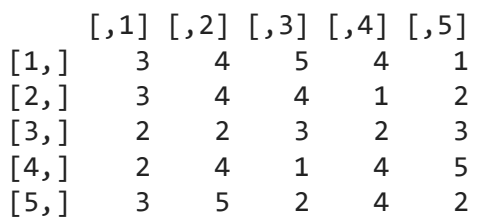

## Случайная матрица

colnames(mt) <- paste("D",1:ncol(mt),sep='\_') rownames(mt) <- paste("Stud",1:nrow(mt),sep='.') head(mt)

#### D\_1 D\_2 D\_3 D\_4 D\_5 D\_6 D\_7 D\_8 D\_9 D\_10

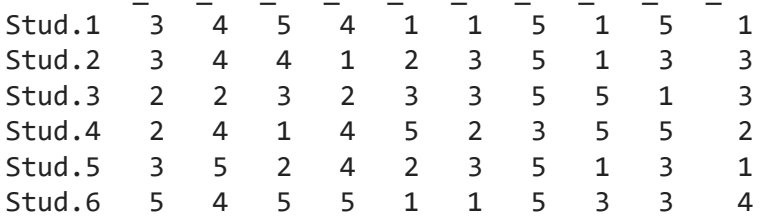

## Создать вектор из средних по столбцам mt

#### Давайте сначала создадим вектор нужной длины, заполним NA

```
x \leftarrow rep(NA, ncol(mt))length(x)\begin{bmatrix} 1 \end{bmatrix} 10\mathsf{x}
```
[1] NA NA NA NA NA NA NA NA NA NA

## Создать вектор из средних по столбцам mt

#### Теперь заполним созданный вектор средними

```
for(i in 1:ncol(mt))x[i] <- mean(mt[,i])
}
x
```
[1] 2.985 2.987 2.966 2.954 2.974 3.003 2.960 2.938 2.989 2.962

# Функции семейства аррІу

#### apply

 $x.2 \leftarrow apply(mt, 2, mean)$ x

[1] 2.985 2.987 2.966 2.954 2.974 3.003 2.960 2.938 2.989 2.962

x.2

 D\_1 D\_2 D\_3 D\_4 D\_5 D\_6 D\_7 D\_8 D\_9 D\_10 2.985 2.987 2.966 2.954 2.974 3.003 2.960 2.938 2.989 2.962

 $a \leftarrow apply(mt, 1, sum)$ a[1:6]

Stud.1 Stud.2 Stud.3 Stud.4 Stud.5 Stud.6 30 29 29 33 29 36

### lapply

#### Возвращает список

```
x <- list(a=1,b=1:3,d=10:100)
lapply(x, FUN = length)
```
\$a [1] 1 \$b [1] 3 \$d

[1] 91

#### sapply

#### Возвращает вектор (если не получается - список)

```
x <- list(a=1,b=1:3,d=10:100)
sapply(x, FUN = length)
```
 a b d 1 3 91